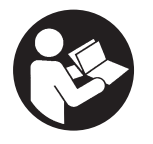

**47726957001** Edition 1 Juni 2021

# **Zero Gravity Luftausgleicher-Controller-Kit**

**ZG Serie**

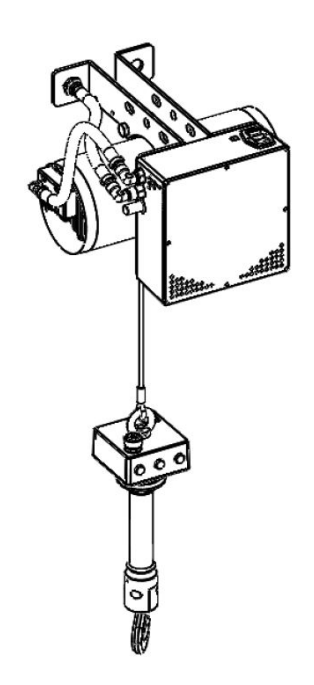

# **Benutzerhandbuch**

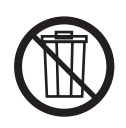

Anleitung aufbewahren

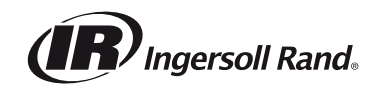

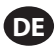

Wenn die Produktlebensdauer abgelaufen ist, wird Folgendes empfohlen:

- **•** das Produkt zerlegen
- **•** Produkt entfetten

**•** Produktteile nach Material für ein korrektes Recycling trennen

Die Reparatur und Wartung des Produkts sollte von einem autorisierten Servicecenter durchgeführt werden.

Führen Sie jede Kommunikation bitte über das nächste **Ingersoll-Rand**-Büro oder eine entsprechende Werksvertretung.

Handbücher sind verfügbar unter ingersollrand.com

# **Tabelle 1. Produktinformationen**

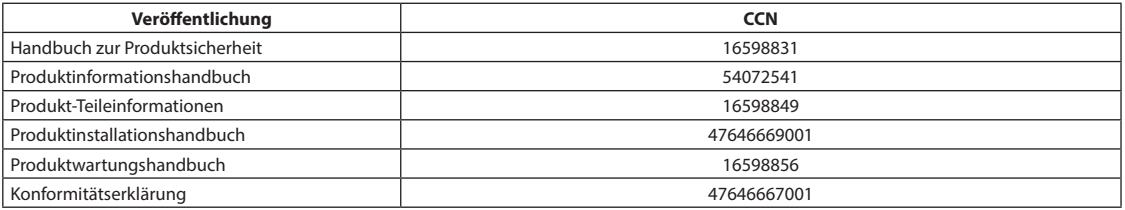

### **Produktbeschreibung**

Diese Steuereinheit ist für die Verwendung mit einem Luftausgleicher konzipiert. Sie bietet die Möglichkeit, Lasten mithilfe von Griffaktuatoren elektronisch nach oben und unten zu bewegen oder eine Kraft direkt auf eine angehobene Last auszuüben.

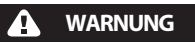

- **Der Controller muss von einem einzelnen Bediener verwendet werden. Gleichzeitige Befehlseingaben können zu gefährlichen Bewegungen führen.**
- **Verwenden Sie dieses Produkt oder angeschlossene Geräte nicht für:** 
	- Heben, Stützen oder Transportieren von Personen
		- Heben oder Tragen von Lasten über Personen
- **Betreiben Sie dieses Produkt nicht in nassen oder explosiven Umgebungen.**

#### **Technische Daten**

Dieses Gerät muss an einen Standardstecker vom Typ E oder B angeschlossen werden (für andere Optionen wenden Sie sich an das Werk). Es kann bei 100-150 bis 100 VAC bei 50 bis 400 Hz betrieben werden, und der Stromverbrauch beträgt max. 3,5 A. Dieses System ist durch 2 Sicherungen geschützt (Merkmale: Typ T, Abmessung 5x20mm, 3,15 A 250 Vac.). Betriebsdruck von 100 PSI (6,9 bar); nur trockene und saubere Druckluft (30 Mikron-Filter müssen verwendet werden).

# **Erklärung des Modellcodes**

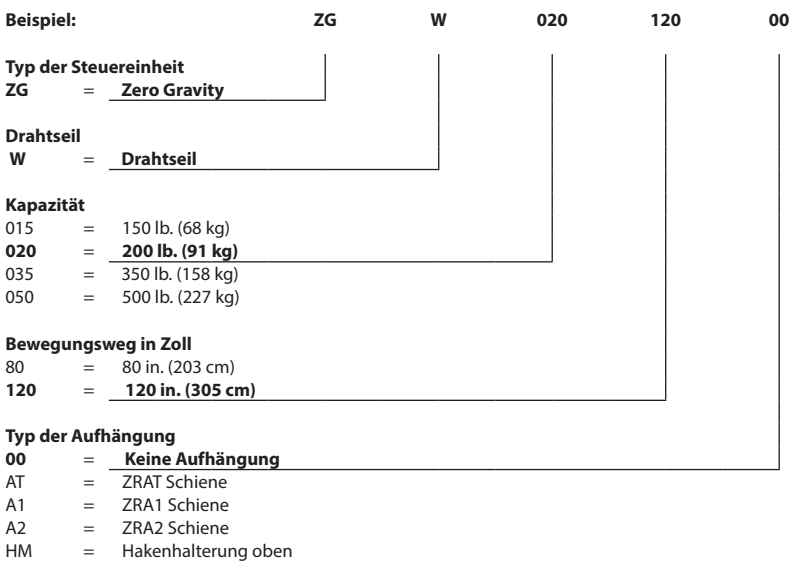

#### **Installation**

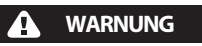

#### ● **Lesen Sie vor der Installation das Produktsicherheitsinformationshandbuch für alle Installationsabschnitte.**

- 1. Verwenden Sie zur Montage des Balancers die mitgelieferten Halterungen.
- 2. Verbinden Sie die Druckluftversorgungsleitung mit einer 3/8 Zoll-Kupplung.

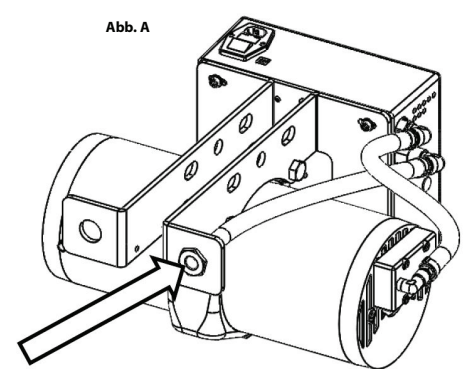

#### 3. Schließen Sie das Netzkabel an den Controller an. a. Netzteil 100 V - 150 V AC, 50-400 Hz.

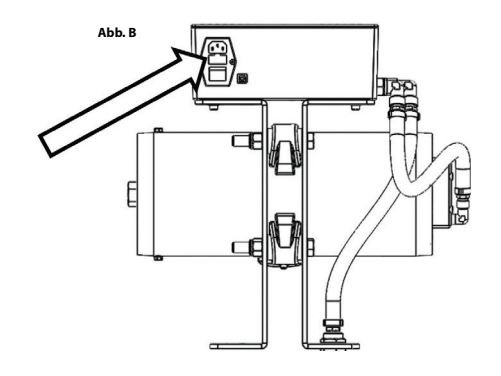

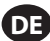

## *HINWEIS*

● **Um sicherzustellen, dass der Balancer wie vorgesehen funktioniert, wird davon abgeraten, den Balance-Modus an der mechanischen Untergrenze des Balancers zu verwenden.**

# **Griffmontage**

#### *HINWEIS*

● **Der Steuergriff kann inline mit dem Drahtseil und der Last installiert (Abb. C) oder an einem entfernten Ort mit Montagehalterungen montiert werden (Abb. D).**

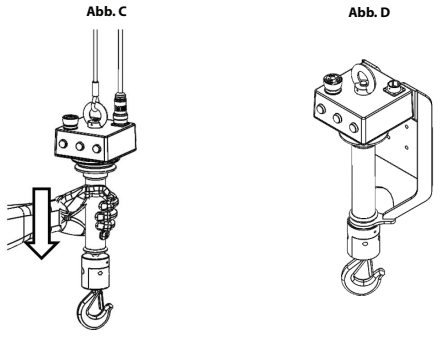

#### **Griffverbindung**

- 1. Verbinden Sie die Ringschraube des Griffs mit der Drahtseilöse.
- 2. Schließen Sie das elektrische Spiralkabel an die Elektronikbox an.
- 3. Schließen Sie das elektrische Spiralkabel an den Stecker oben am Griff an.
- 4. Befestigen Sie den Ring im Uhrzeigersinn für eine sichere Verbindung.

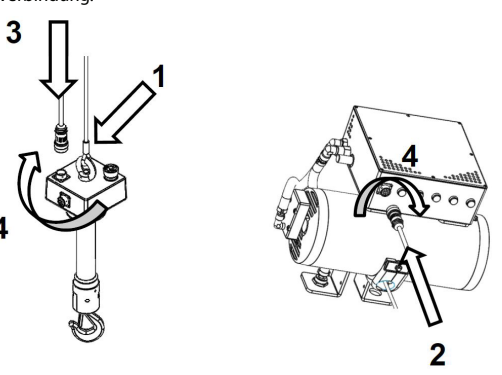

#### **Stromversorgung einschalten**

5. Schalten Sie die Zero Gravity Steuerelemente mit dem Netzschalter an der Hauptbox ein. a. Um den Betrieb zu deaktivieren, drücken Sie die Not-Aus-Taste (ESB) oben am Griff.

#### **WARNUNG** A

- **Berühren Sie während der Initialisierung des Controller-Kits nicht den Steuergriff.**
- 6. Geben Sie die Not-Aus-Taste frei, indem Sie sie bis zum Klick im Uhrzeigersinn drehen.
- 7. Drücken Sie den grünen Knopf am Griff, um den Betrieb zu starten.

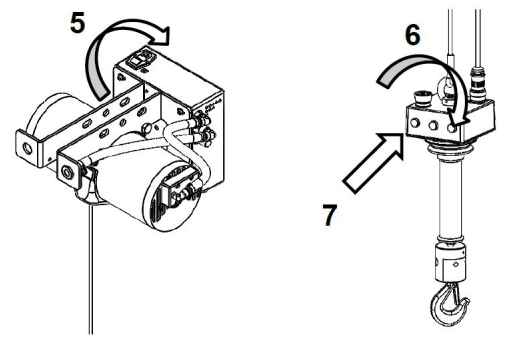

#### **Kammer entleeren**

8. Drei gelbe Lichter zeigen den Abschluss der Initialisierung des Controllers an. Wenn sie leuchten, ziehen Sie die Griffhülse herunter, um die Luft aus der Kammer zu entleeren.

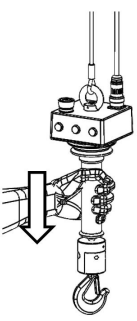

#### **Einstellung des Balancer-Hakens**

Wenn der Steuergriff entfernt montiert wird, lesen Sie das Produktinformationshandbuch 54072541.

#### **Betrieb**

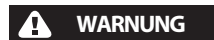

- **Drücken Sie die Not-Aus-Taste, um im Notfall die Bewegung stoppen.**
- **Stellen Sie sicher, dass die elektrische Verkabelung zum Balancer allen relevanten Sicherheitsregeln und -vorschriften entspricht.**
- **Stellen Sie sicher, dass alle elektrischen Verbindungen sicher sind, bevor Sie Strom anlegen.**
- **Betreiben Sie niemals Geräte mit beschädigten, ausgefransten oder verdrehten Elektrokabeln.**
- **Überprüfen Sie den Balancer vor jeder Schicht oder Erstinbetriebnahme auf sichtbaren Verschleiß und Beschädigungen.**
- **Trennen Sie sofort die Hauptstromversorgung, wenn der Balancer beschädigt ist.**
- **Nur lizenzierten Elektrotechnikern, die an diesem Produkt geschult sind, sollte der Zugang zu elektrischen Komponenten gestattet werden, um Fehlersuche und/oder Reparaturen durchzuführen.**
- **Die Fehlerbehebung des Systems durch lizenzierte Elektrotechniker beschränkt sich auf die Sichtprüfung von Komponenten und Unterbaugruppen nach dem Öffnen der Gehäuse.**
- **Bevor Sie auf elektrische Komponenten zugreifen, befolgen Sie die Verfahren zum Sichern und Kennzeichnen gegen Wiedereinschalten, um sicherzustellen, dass die Stromversorgung des Systems unterbrochen wurde.**
- **Trennen Sie die Druckluftzufuhr zum Balancer vor der Wartung.**

#### **Standardbetrieb**

Bewegen Sie Lasten mit dem verschiebbaren Teil des Griffs nach oben und unten.

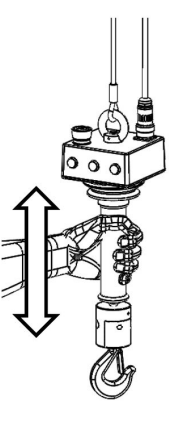

#### **Gleitmodus**

#### **Gleitmodus aktivieren**

Um den Gleitmodus zu aktivieren, lassen Sie den Griff los. Der Gleitmodus wird durch fehlenden Kontakt mit dem Griff ausgelöst. Während der Gleitmodus aktiviert ist, erscheint auf dem Zero Gravity-Controller ein rotes Licht. Berühren Sie den Griff nicht, während der Controller die Last berechnet. Der Gleitmodus ist aktiviert und die Berechnung ist abgeschlossen, wenn am Controller drei gelbe Lichter erscheinen.

# **A** WARNUNG

● **Üben Sie während der Berechnung im Gleitmodus keine Kraft auf die Last aus (nach oben/unten), da dies zu einer fehlerhaften Berechnung des Gewichts und Verlagerung der Last führt.**

Bewegen Sie Lasten auf und ab, indem Sie direkt auf die Last selbst einwirken.

#### **Gleitmodus deaktivieren**

Der Gleitmodus wird automatisch deaktiviert, sobald der Griff berührt wird, was dazu führt, dass die gelben Lichter auf dem Controller erlöschen. Wenn die gelben Lichter erlöschen, verwenden Sie die Griffhülse, um die Last nach oben/unten zu bewegen.

#### **Kein Lastenausgleich**

Verwenden Sie keinen Lastausgleich, wenn ein Handhabungsgerät dauerhaft am Gerät aufgehängt ist. Dadurch wird das Handhabungsgerät im Gleitmodus im Gleichgewicht gehalten und eine Beschädigung des Teils während des Ladens/Entladens verhindert.

- Schalten Sie den Netzschalter an der Controllerbox aus.
- Trennen Sie die Stromversorgung.
- Entfernen Sie die Abdeckung der Controllerbox.
- Verbinden Sie die Hauptbox des Controllers mit einem Laptop, um die serielle Kommunikation zu starten. Siehe Abschnitt "Softwarekommunikation" auf Seite 9.
- Drehen Sie den Trimmer ohne Lastausgleich im Uhrzeigersinn für die richtige Gewichtseinstellung auf dem Laptop-Bildschirm (Wert muss das Greifergewicht sein).
- Schließen Sie die Abdeckung der Hauptbox des Controllers.
- Schließen Sie die Stromversorgung wieder an.
- Schalten Sie den Controller ein. Siehe Abschnitt "Einschalten der Stromversorgung".
- Verwenden Sie den Griff, um das Handhabungsgerät **nach unten** zu bewegen.
- Wenn das Handhabungsgerät den Boden berührt, sollte der Controller die Abwärtsbewegung stoppen.

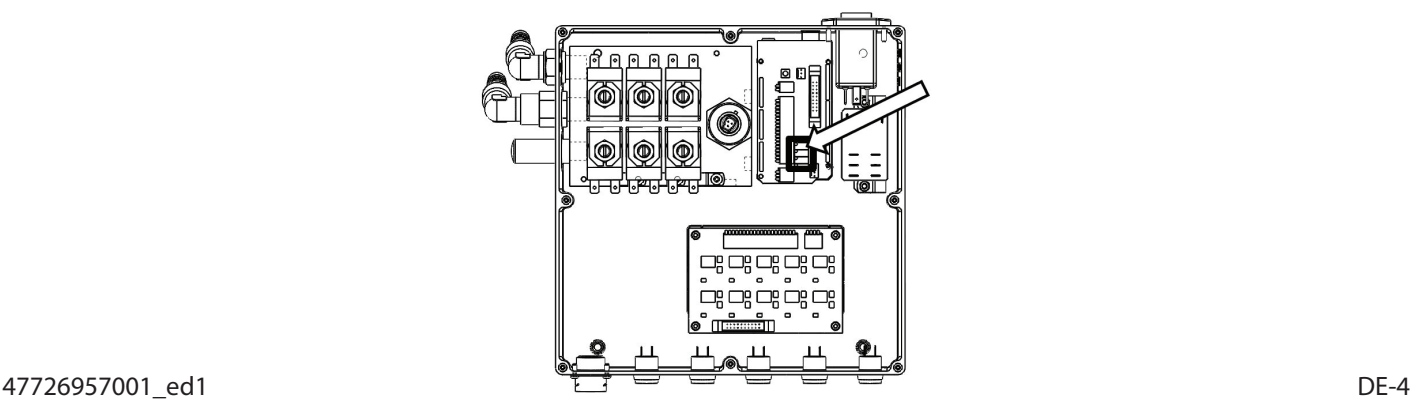

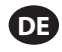

#### **Überdruck**

Ein kontrollierter Druck in der Kammer verhindert eine schnelle Aufwärtsbewegung, wenn die Last oder der Greifer blockiert oder die Last plötzlich freigegeben wird.

- Schalten Sie den Netzschalter an der Controller-Box aus.
- Trennen Sie die Stromversorgung.
- Entfernen Sie die Abdeckung der Controllerbox.
- Verbinden Sie die Hauptbox des Controllers mit einem Laptop, um die serielle Kommunikation zu starten. Siehe Abschnitt "Softwarekommunikation" auf Seite 10.
- Drehen Sie den Druck-Max-Trimmer gegen den Uhrzeigersinn für die richtige Gewichtseinstellung auf dem Laptop-Bildschirm (Wert muss Greifer + maximales Lastgewicht sein). ● Schließen Sie die Abdeckung der Hauptbox des Controllers.
- Schließen Sie die Stromversorgung wieder an.
- Schalten Sie den Controller ein. Siehe Abschnitt "Einschalten der Stromversorgung".
- Verwenden Sie die Griffhülse, um das Handhabungsgerät **nach oben** zu bewegen.
- Wenn sich das Handhabungsgerät in der **obersten** Position befindet, sollte der Controller die Aufwärtsbewegung stoppen.

#### **Sperre**

Die Sperrfunktion verhindert das Öffnen des Handhabungsgeräts, während es aufgehängt ist. Die Aktivierung dieser Option wird durch drei gelbe Lichter am Controller angezeigt. - 1 gelbes Licht weist darauf hin, dass das Teil geklemmt wird.

- 2 gelbe Lichter weisen darauf hin, dass das Teil freigegeben wird.
- 3 gelbe Lichter weisen darauf hin, dass das Teil aus dem Controller entfernt werden kann. Die Last wird nicht mehr unterstützt.

#### **Sperranpassung**

Die Sperre muss am Beispiel wie folgt an Ihre Anwendung angepasst werden:

Wenn Ihr Handhabungsgerät 20 kg und Ihre Last 25 kg beträgt, müssen Sie die Sperre auf 20 kg einstellen (die Sperre verhindert das Öffnen des Handhabungsgeräts, sobald die vom Controller getragene Gesamtlast 20 kg übersteigt).

● Schalten Sie den Regler mit dem Netzschalter an der Hauptbox aus.

- Trennen Sie die Stromversorgung.
- Schließen Sie die Abdeckung der Hauptbox des Controllers.
- Verbinden Sie die Hauptbox des Controllers mit einem Laptop, um die serielle Kommunikation zu starten. Siehe Abschnitt "Softwarekommunikation" auf Seite 10.
- Drehen Sie den Trimmer ohne Lastausgleich im Uhrzeigersinn für die richtige Gewichtseinstellung auf dem Laptop-Bildschirm (Wert muss das Greifergewicht sein).
- Schließen Sie die Abdeckung der Hauptbox des Controllers.
- Schließen Sie die Stromversorgung wieder an.
- Verbinden Sie den Greifer mit dem Verlängerungsstecker des Zero Gravity-Griffs wie im folgenden Abschnitt beschrieben (siehe Punkt 8 in Abb. E).

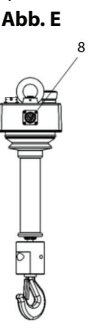

• Schalten Sie den Controller ein. Siehe Abschnitt "Einschalten der Stromversorgung".

#### **Verriegelungsverkabelung**

# *HINWEIS*

#### ● **Die Verriegelung aktiviert einen verfügbaren Ausgang am I/O-Stecker auf der Rückseite des Griffs.**

Verbinden Sie Ihr Handhabungsgerät mit dem Regler wie folgt:

- Pin J und K: Klemmsteuerungsaktuator.
- Pin J und L: Freigabe-Stellantrieb.

- Pin J und M: Bereit zur Veröffentlichung von Informationen.

Verwenden Sie die orangefarbene Taste am Controller-Griff, um den Klemmvorgang zu aktivieren. Ziehen Sie den Schiebeteil des Griffs nach unten (bimanueller Betrieb). Verwenden Sie den schwarzen Knopf am Controller-Griff, um die Freigabeaktion zu aktivieren. Ziehen Sie den Schiebeteil des Griffs nach unten (bimanueller Betrieb). Orangene und schwarze Tasten können über Anschlussstifte außerhalb der Griffhülse verdrahtet werden.

- Pin C und F: Zusätzlicher Klemmtaster (kein Kontakt).

- Pin C und G: Zusätzlicher Entriegelungstaster (kein Kontakt).

#### **Schemazeichnungen**

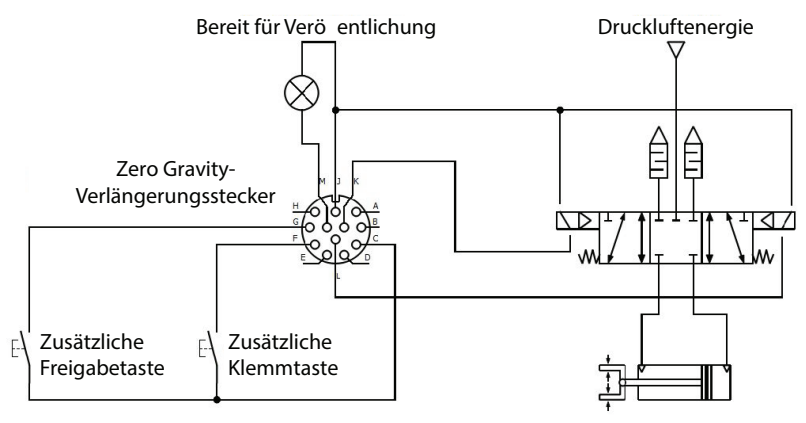

### **Pinbelegung des Erweiterungssteckers**

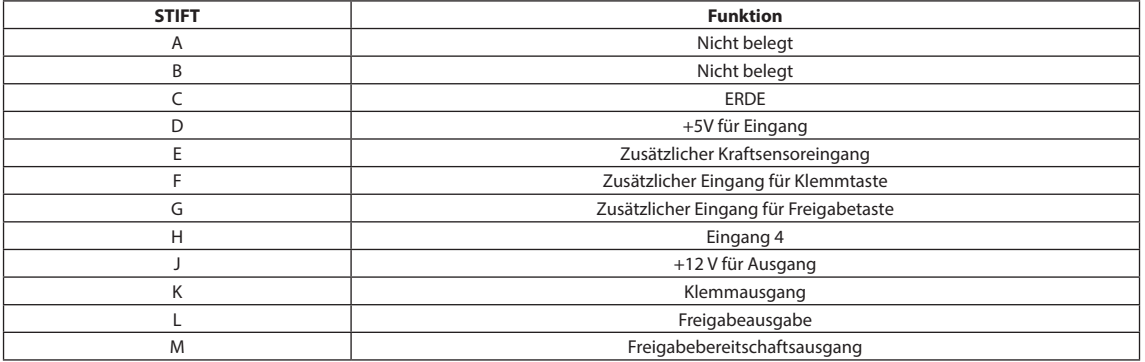

## **Eingabe-/Ausgabe-Hardware**

Zum Anschluss an den Erweiterungsstecker ist das Kit ZGB00-I/O erforderlich. Informationen zur Verfügbarkeit erhalten Sie von Ihrem Service- oder Vertriebsmitarbeiter. Zum Aktivieren die Schalteinheit auf Masse legen; zum Deaktivieren die Eingangsschaltereinheit auf +5V DC stellen oder Draht öffnen.

Um den Controller zu aktivieren, den Ausgangs-Pin des Schalters auf Masse legen. Die Ausgangsspannung der Stromversorgung beträgt 12 V DC. Überschreiten Sie nicht insgesamt 3 A.

# **Bewertung des Schwerelosigkeitsgriffs**

Siehe Abb. F.

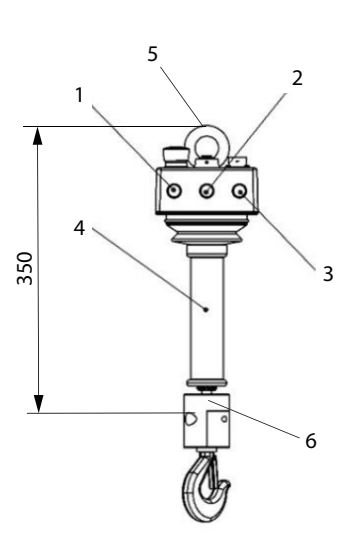

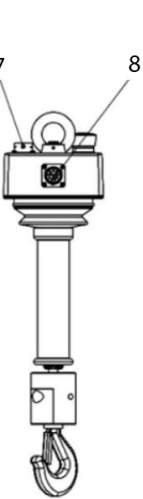

**Abb. F** 

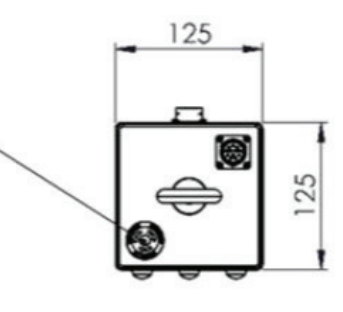

9

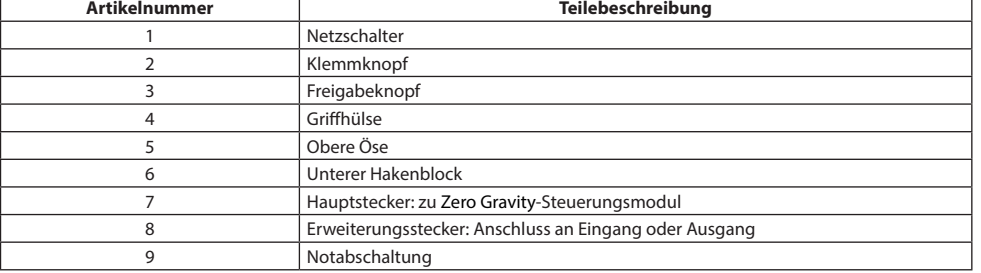

Siehe Abb. G.

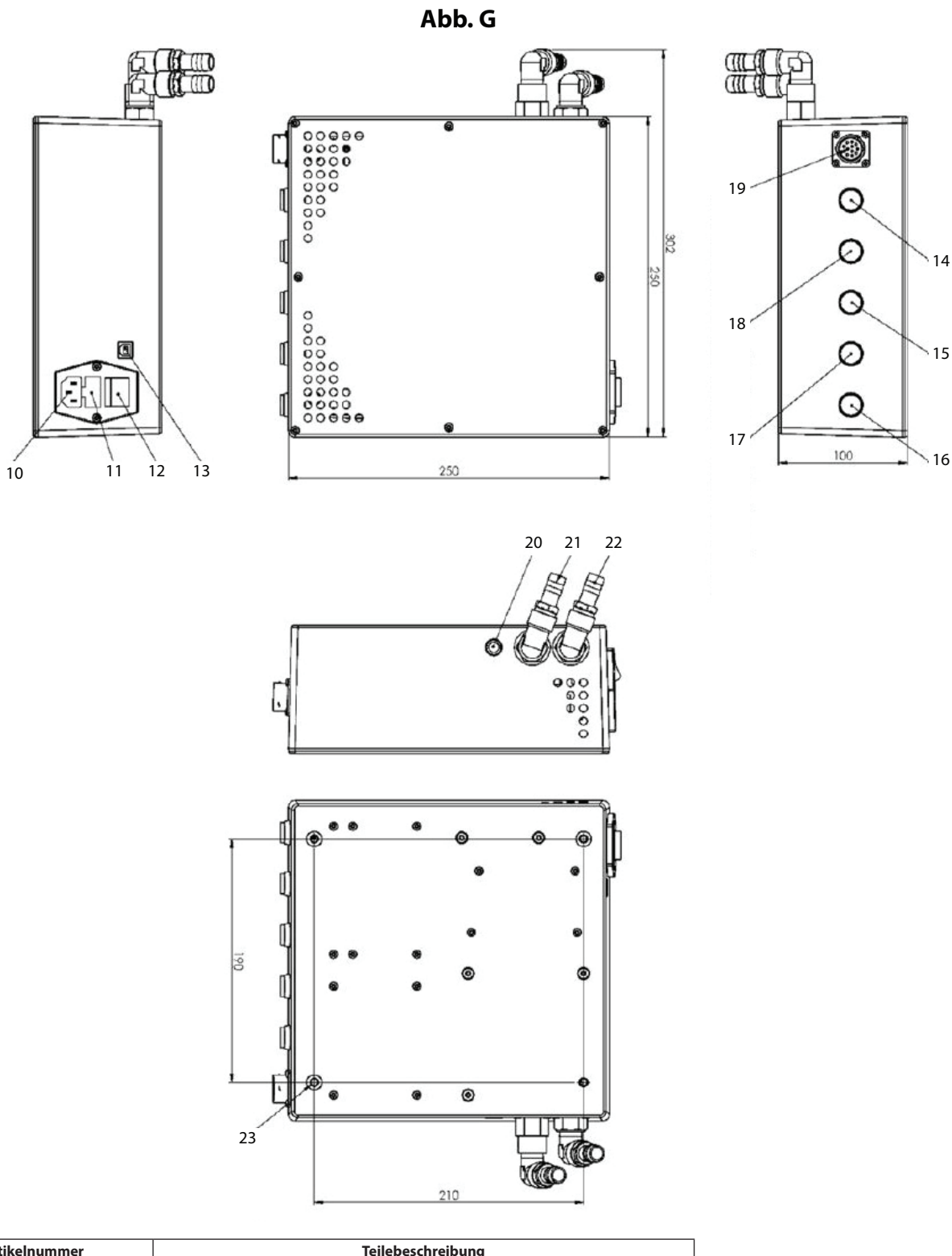

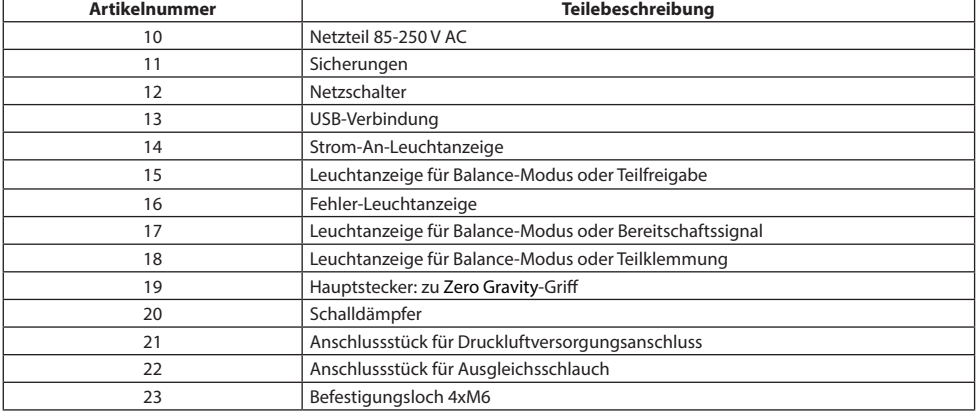

#### **Abschnitt zur Softwarekommunikation**

#### **Installationsanforderungen**

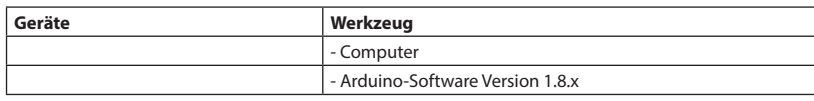

- Verbinden Sie Ihren Computer mit der URL: https://www.arduino.cc/en/Main/Software

- Wählen Sie das richtige Betriebssystem für Ihren Computer aus.

Download the Arduino IDE

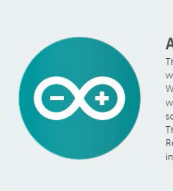

ARDUINO 1.8.3 The open-source Arduino Software (IDE) makes it easy to<br>write code and upload it to the board. It runs on<br>Windows, Mac OS X, and Linux. The environment is<br>written in Java and based on Processing and other open-<br>source soft software can be used with any Arduino board<br>r to the Getting Started page for Installation

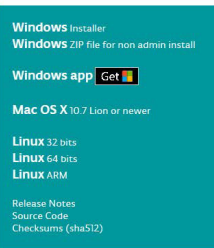

- Laden Sie das Software-Setup herunter und installieren Sie es.

- Öffnen Sie das Programm, um die Installation zu überprüfen.

#### **Anschluss**

#### **Schritt 1**

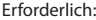

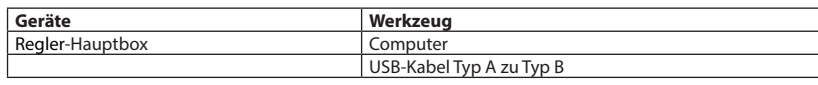

- Verbinden Sie die Hauptbox des Reglers mit einem freien USB-Stecker Ihres Computers.

#### **Schritt 2**

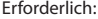

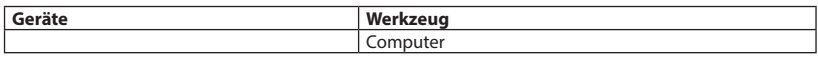

Automatische Installation des Treibers der Arduino-Platine:

Die neueste Version von Windows installiert die Treiber automatisch. Wenn Sie fertig sind, notieren Sie sich bitte die Kommunikations-Anschlussnummer, die an der Platine angebracht ist.

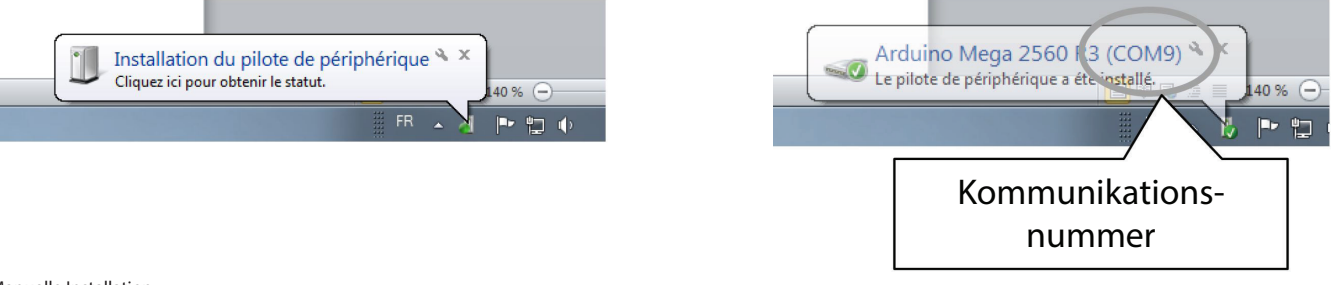

#### Manuelle Installation:

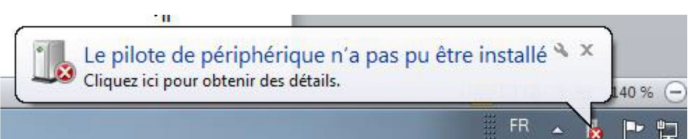

- Öffnen Sie den Gerätemanager des Computers: Systemsteuerung -> System -> Gerätemanager.

- Öffnen Sie "Unbekanntes Gerät" und klicken Sie mit der rechten Maustaste, um den Gerätetreiber zu aktualisieren.

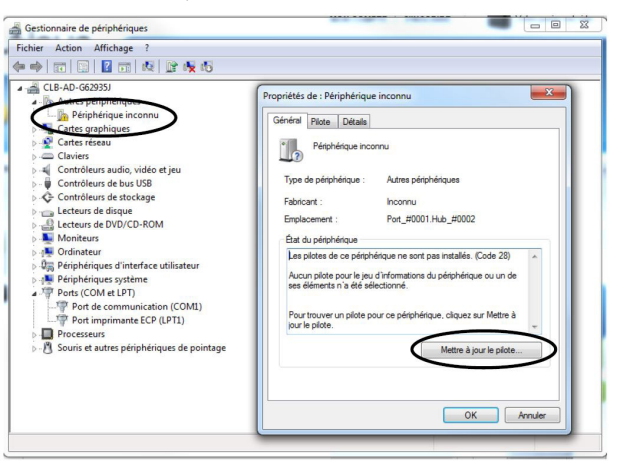

47726957001\_ed1 DE-8

- Klicken Sie auf Option "Treiber von meinem Computer suchen".

- Alle Treiber befinden sich im Ordner: \Arduino\drivers\ unter dem Hauptverzeichnis des Arduino-Programms (normalerweise C:\Programme\Arduino\drivers).

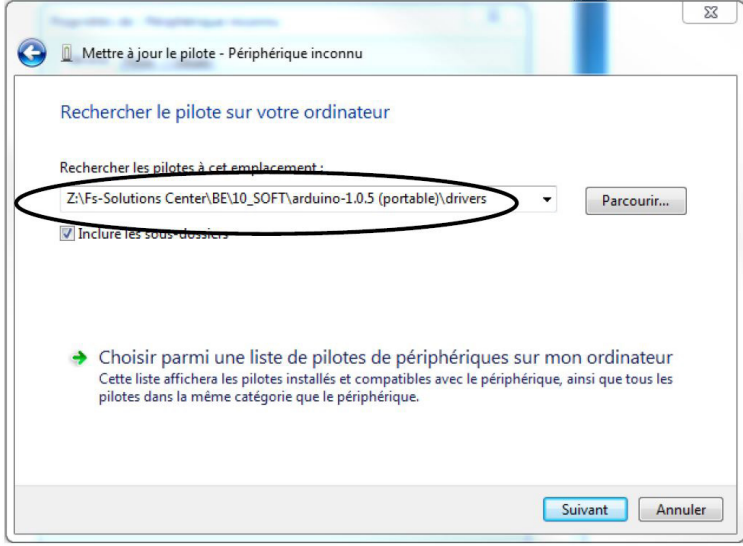

- Klicken Sie auf "Weiter".

- Eine Warnmeldung wird angezeigt, klicken Sie auf "Installieren".

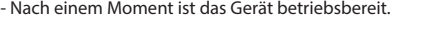

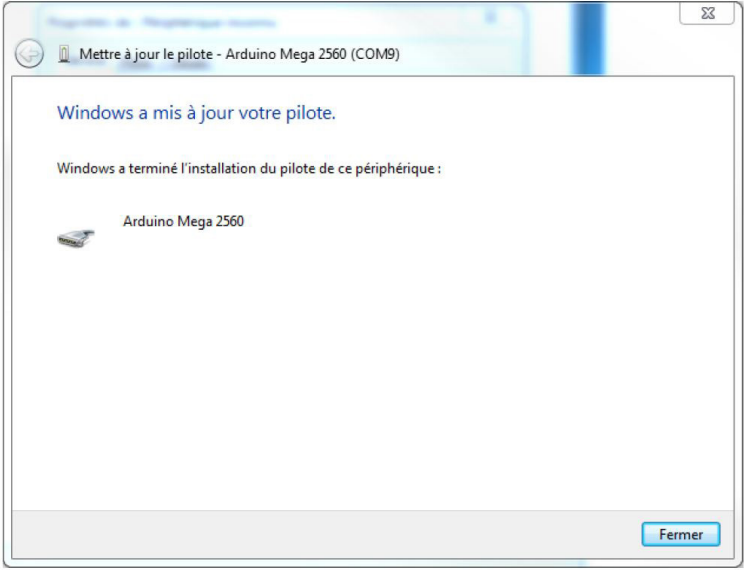

- Kehren Sie zum Gerätemanager zurück und öffnen Sie die Kommunikation (COM und LPT). Notieren Sie die Kommunikationsnummer, die an der Platine Arduino Mega 2560 angebracht ist.

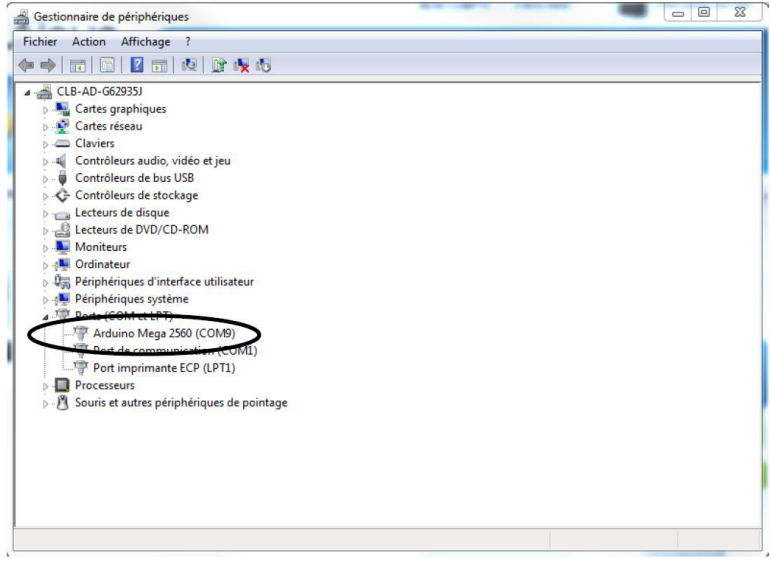

### **Serielle Kommunikation**

#### **Schritt 1** Erforderlich:

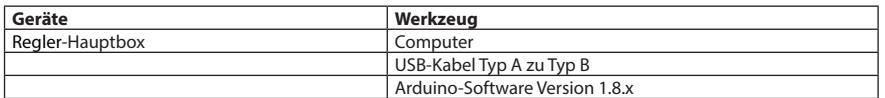

- Öffnen Sie Arduino.exe.

- Klicken Sie auf das Menü "Werkzeug" und dann auf "Platinentyp".

- Wählen Sie "Arduino Mega 2560 oder Mega ADK".

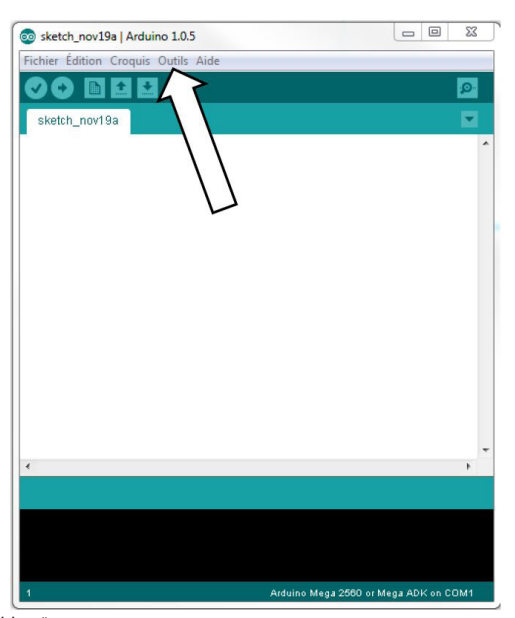

- Klicken Sie auf das Menü "Werkzeug" und dann auf "Anschluss".

- Wählen Sie die Nummer des richtigen Anschlusses, die Sie zuvor im Abschnitt "Verbindung" notiert haben.

# **Schritt 2**

#### Erforderlich:

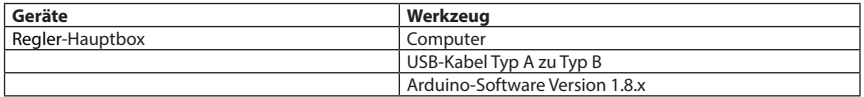

- Drücken Sie Strg + Umschalt + M auf der Tastatur.

- Ein Fenster für die serielle Kommunikation wird geöffnet.

- Die Regler-Hauptbox startet neu und startet die Kommunikation automatisch.

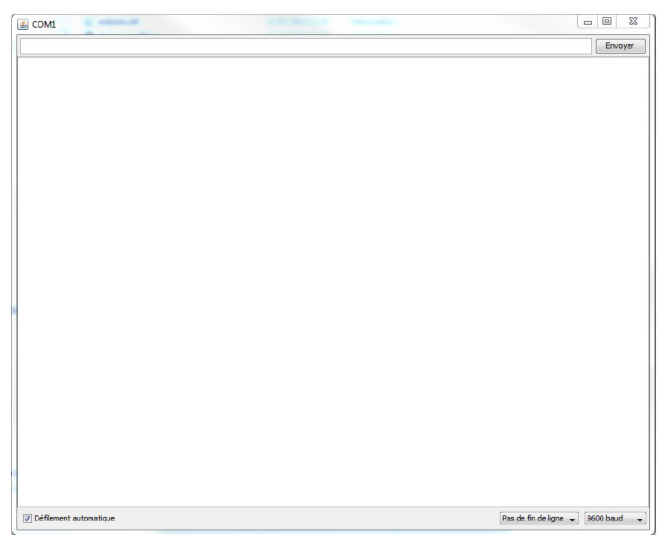

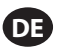

# **Wartung**

#### **Elektronik**

Ein konstantes rotes Licht an der Controllerbox weist auf einen Ausführungsfehler hin. Starten Sie das System neu, um Fehler zu beheben. Wenn das Problem erneut auftritt, wechselt das System in den abgesicherten Modus, und das rote Licht bleibt konstant.

Führen Sie eine jährliche Systemprüfung durch, um ein Abdriften des Sensors zu verhindern.

# **Spiral-/Elektrodraht**

Überprüfen Sie die Stromkabel täglich. Stellen Sie sicher, dass die Isolierung und die Strecker aller Stromkabel frei von Rost, Verschmutzungen, Wasser, Öl und Schäden an der Isolierung oder am Stecker sind. Der Spiraldraht ist jährlich zu ersetzen.

#### **Drahtseil**

Das Drahtseil nicht weiter als 10 Grad von der vertikalen Mitte der Drahtseilführung ausrichten. Übermäßiges Verziehen verursacht größeren Verschleiß am Positionierer und verkürzt das Arbeitsleben der Bauteile. Ersetzen Sie das Drahtseil, wenn es ausgefranst oder geknickt ist oder Vogelkäfige sichtbar sind. Anweisungen dazu enthält das Produktwartungshandbuch.

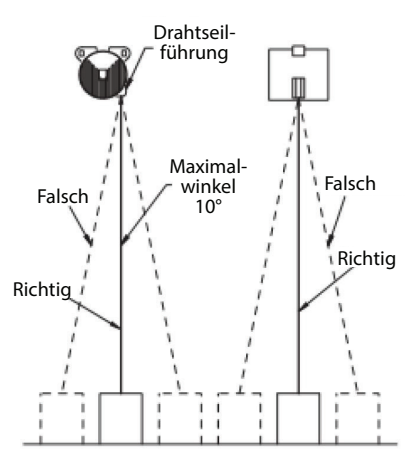

#### **Wartungsplan**

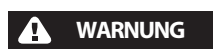

● **Trennen Sie das Gerät vom Stromnetz, bevor Sie Arbeiten daran durchführen. Reparaturen am Gerät dürfen nur von qualifiziertem Fachpersonal durchgeführt werden. Stromschlaggefahr!**

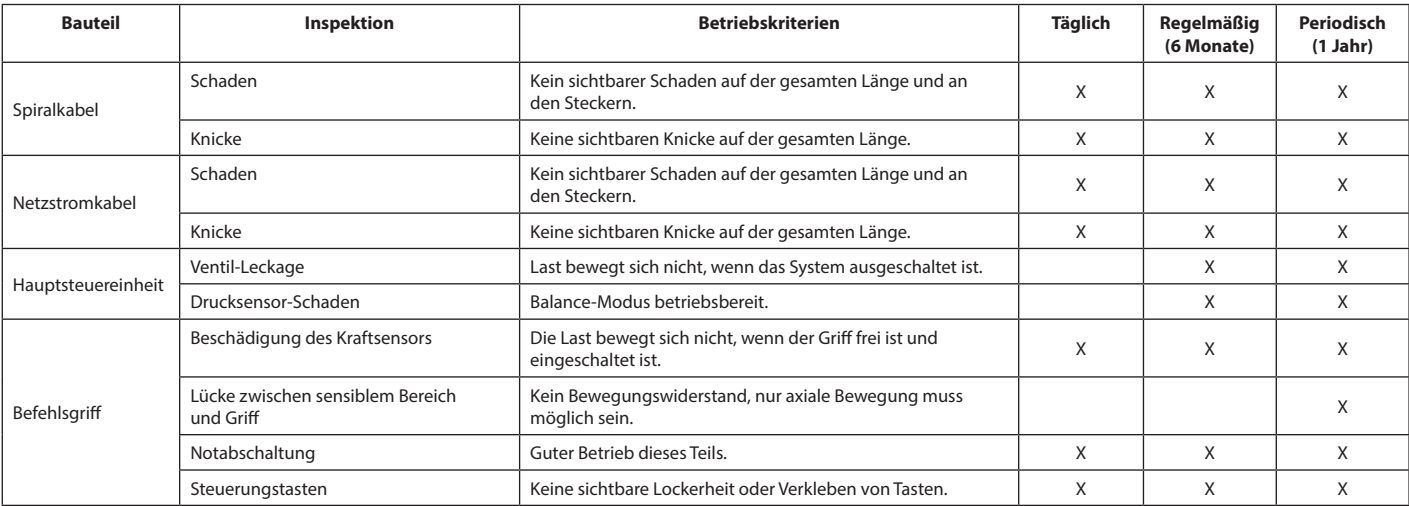

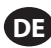

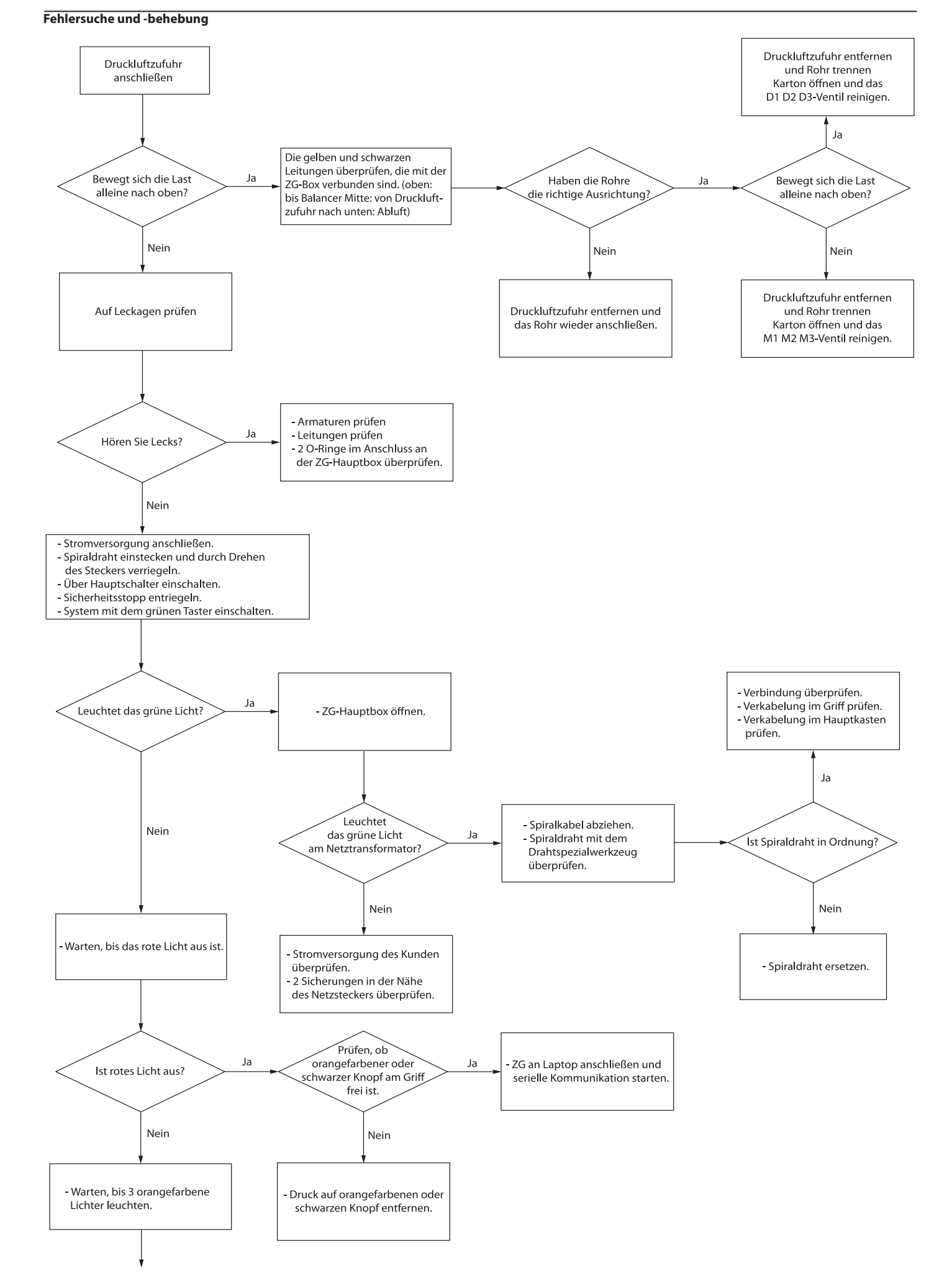

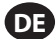

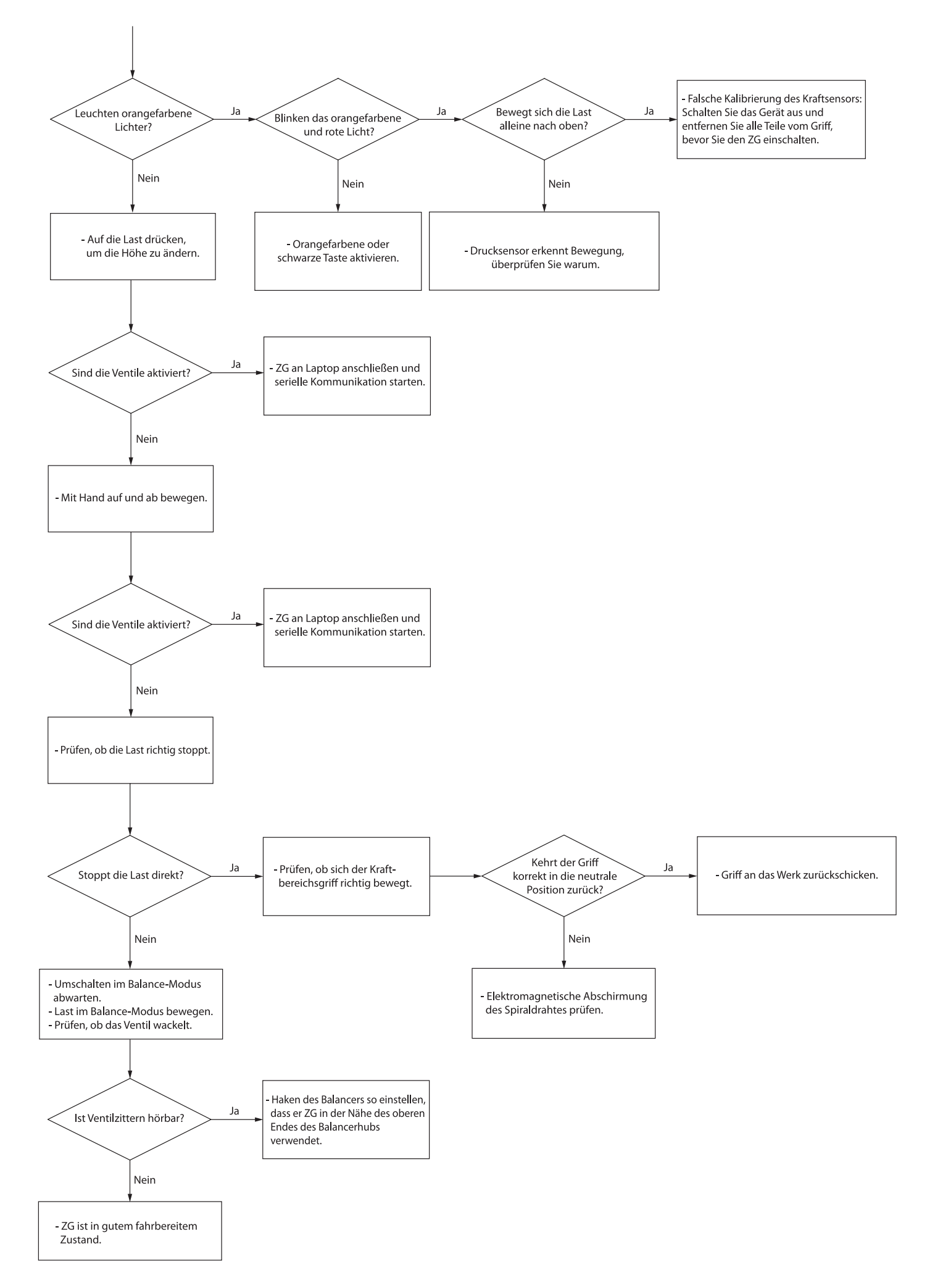

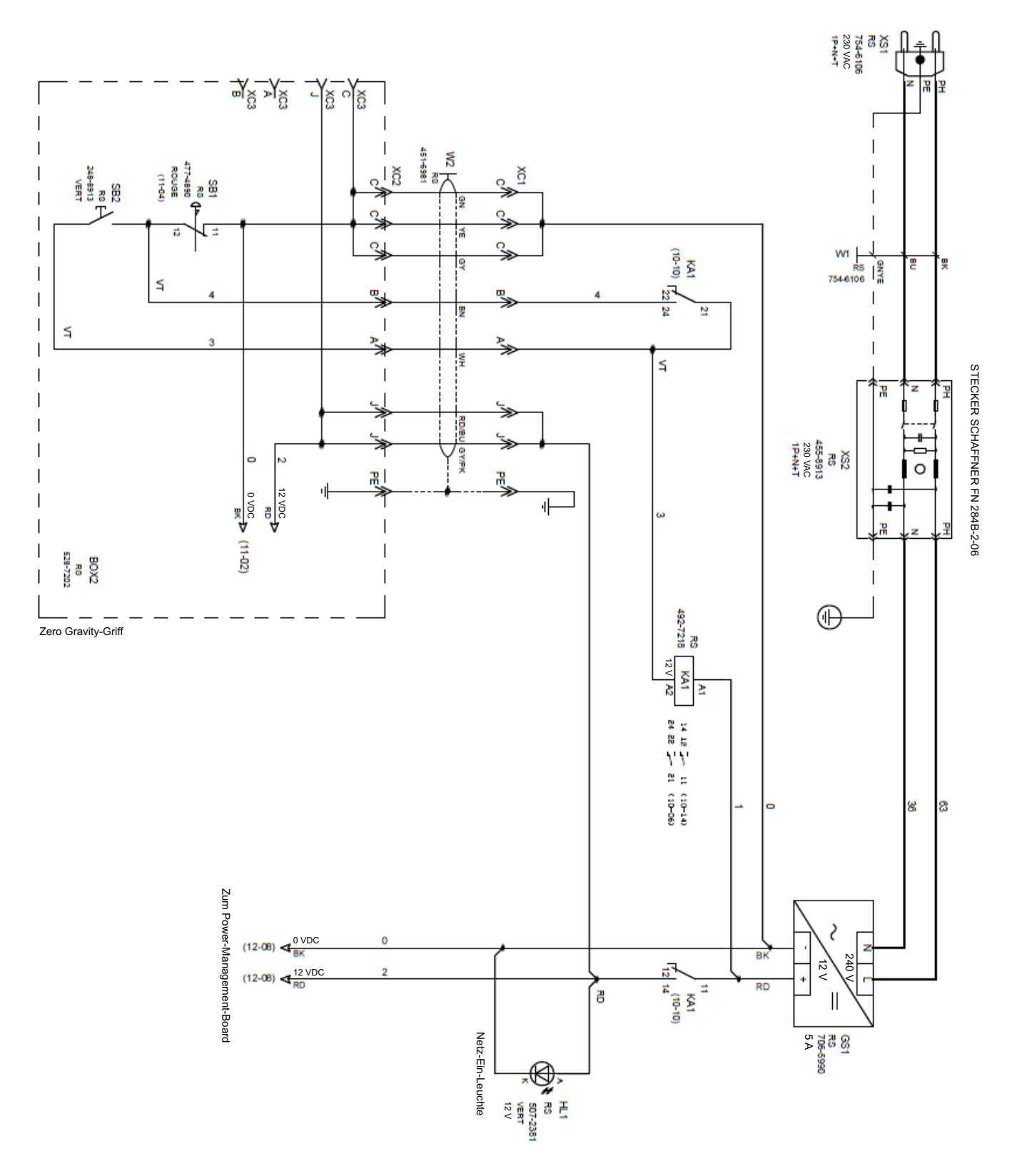

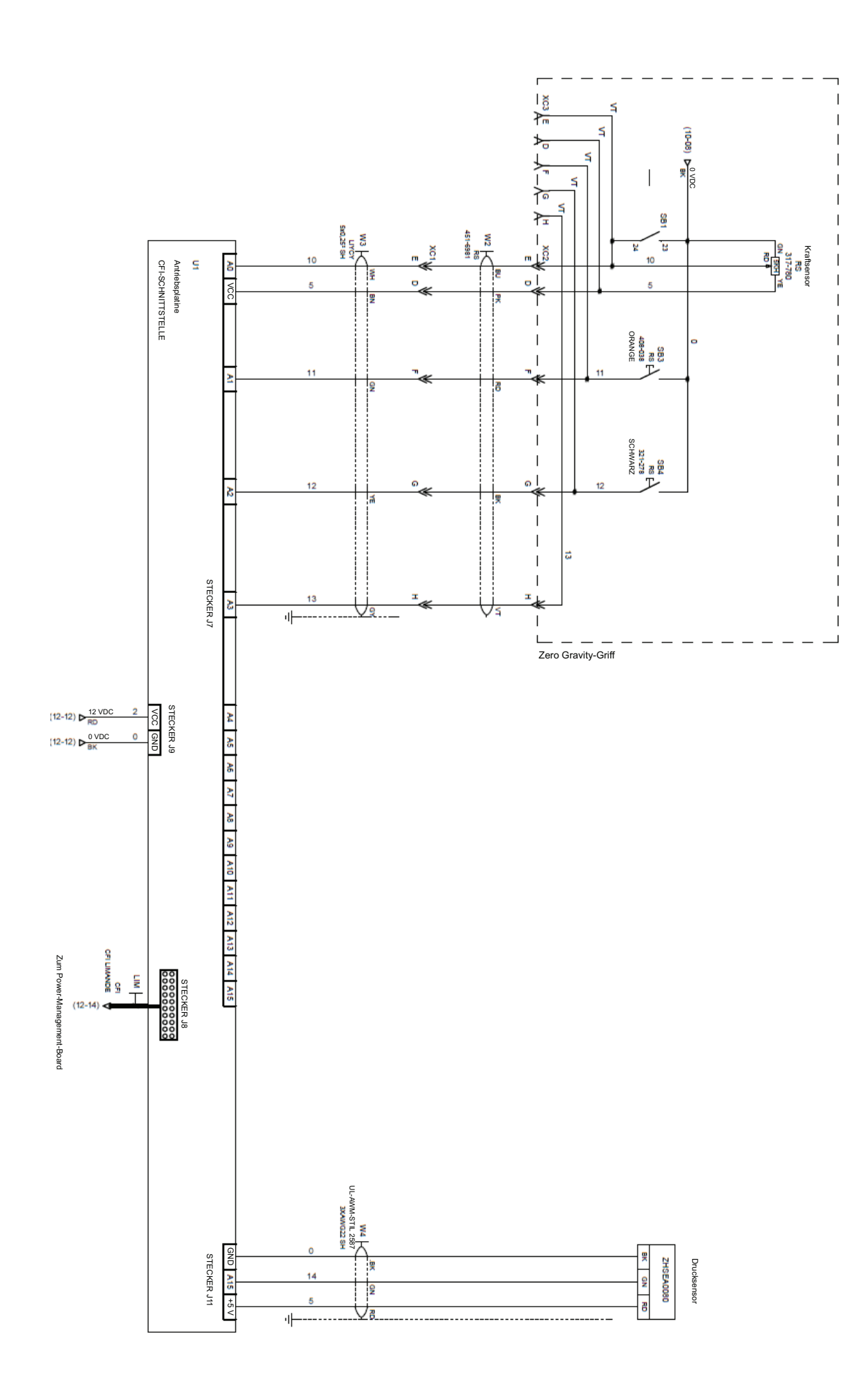

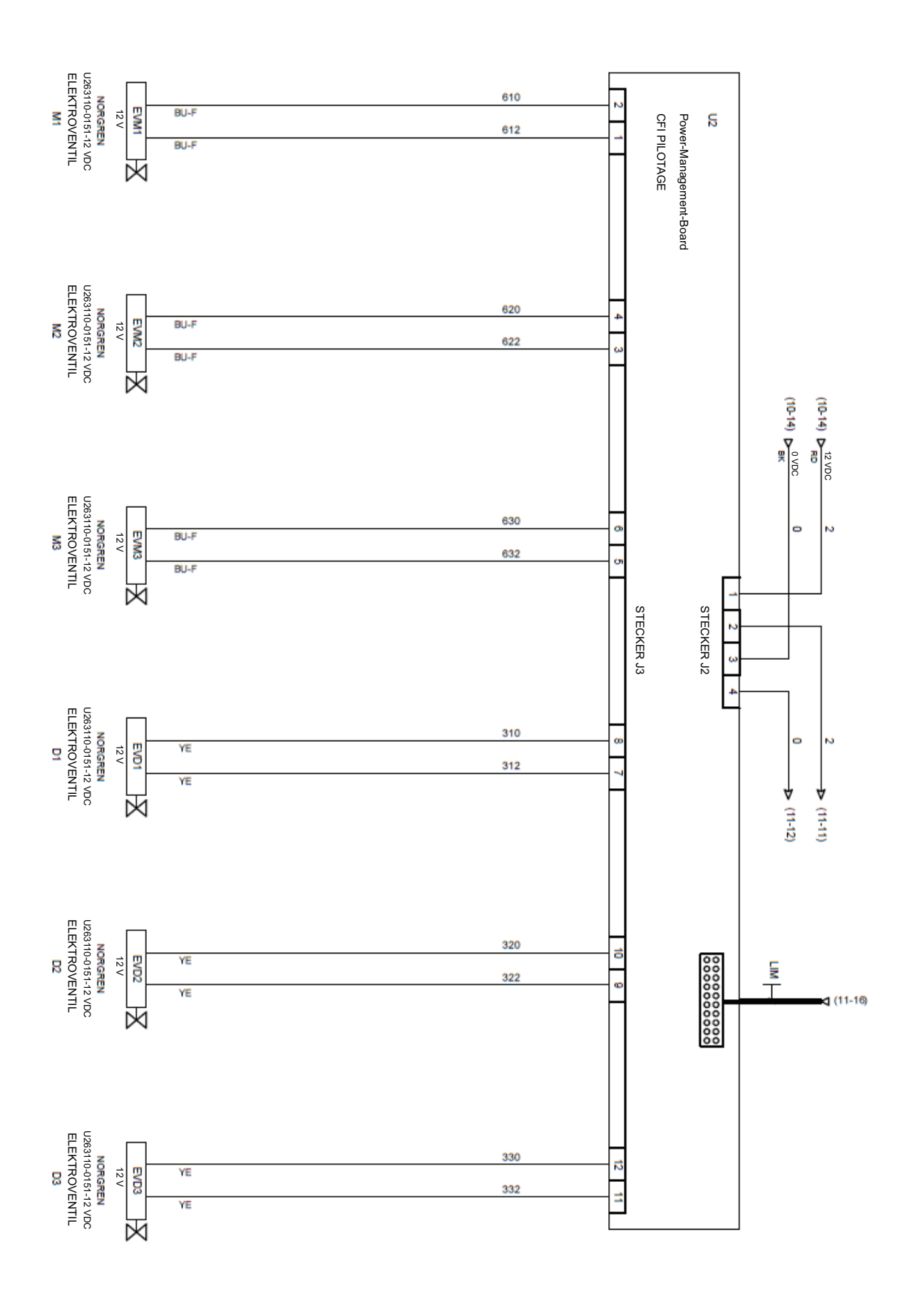

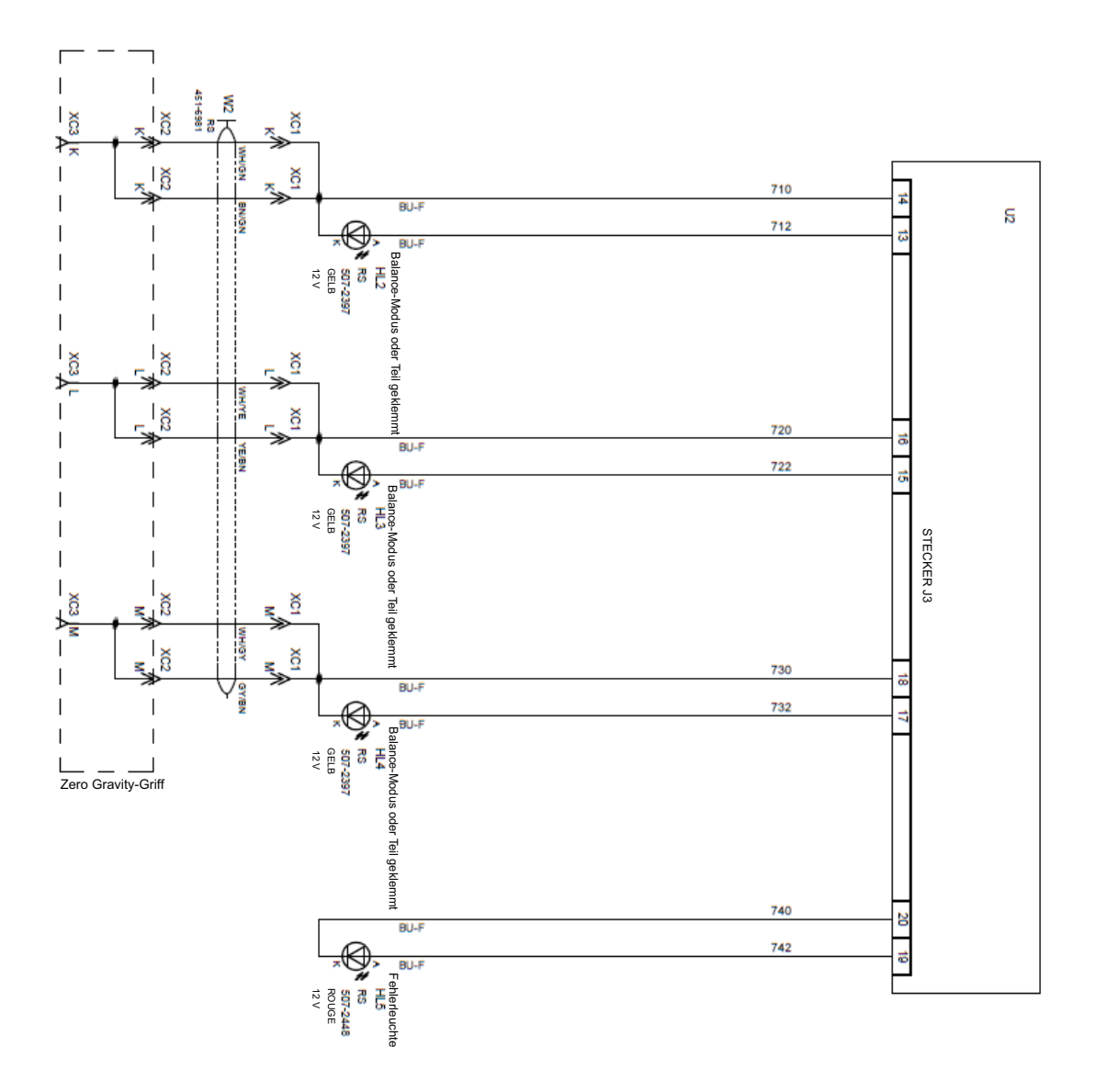

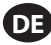

# **Zero Gravity-Controller - Teileliste**

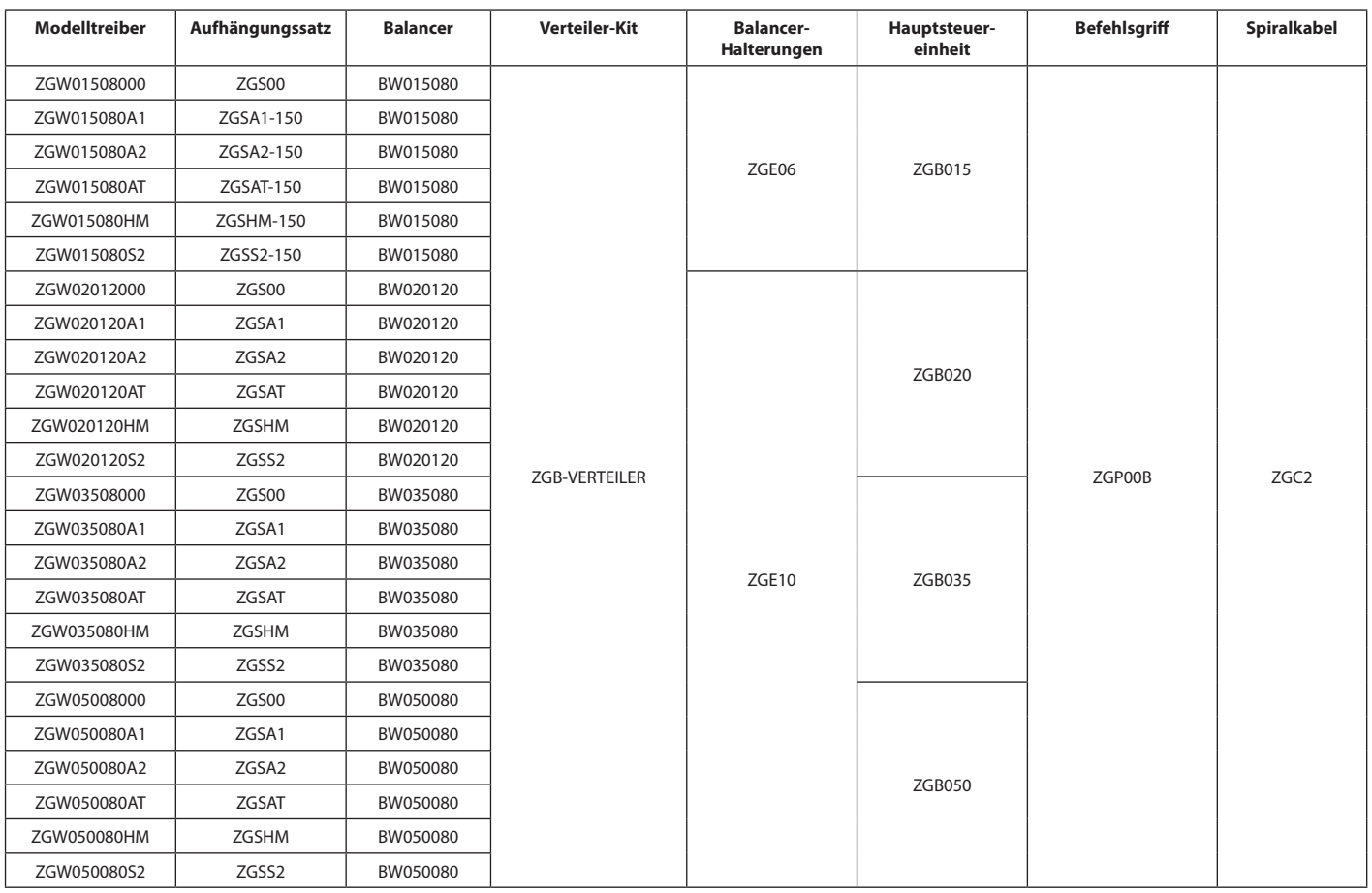

### **Ersatzteile**

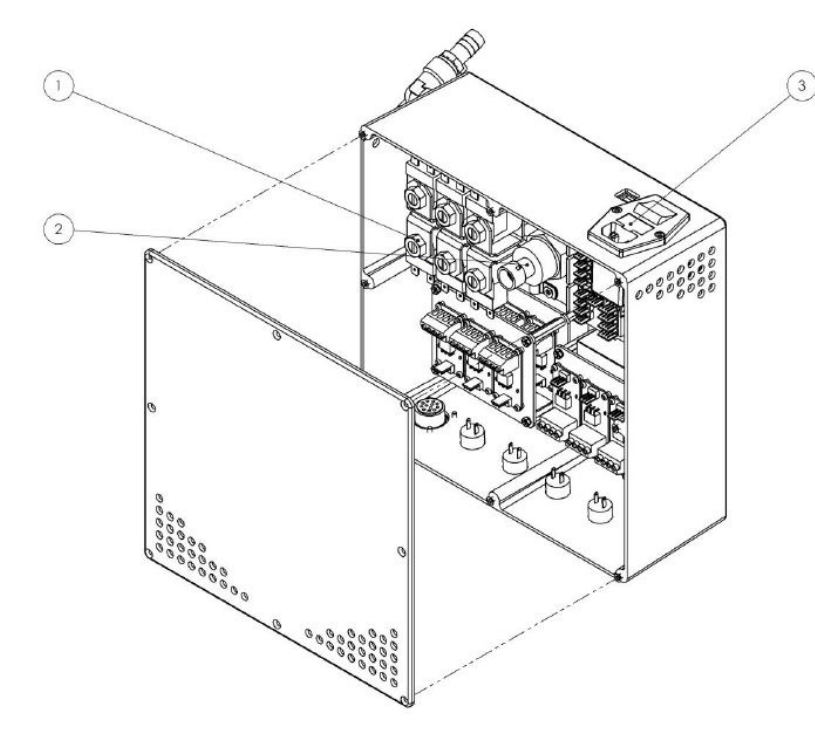

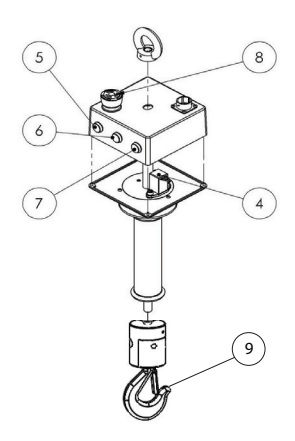

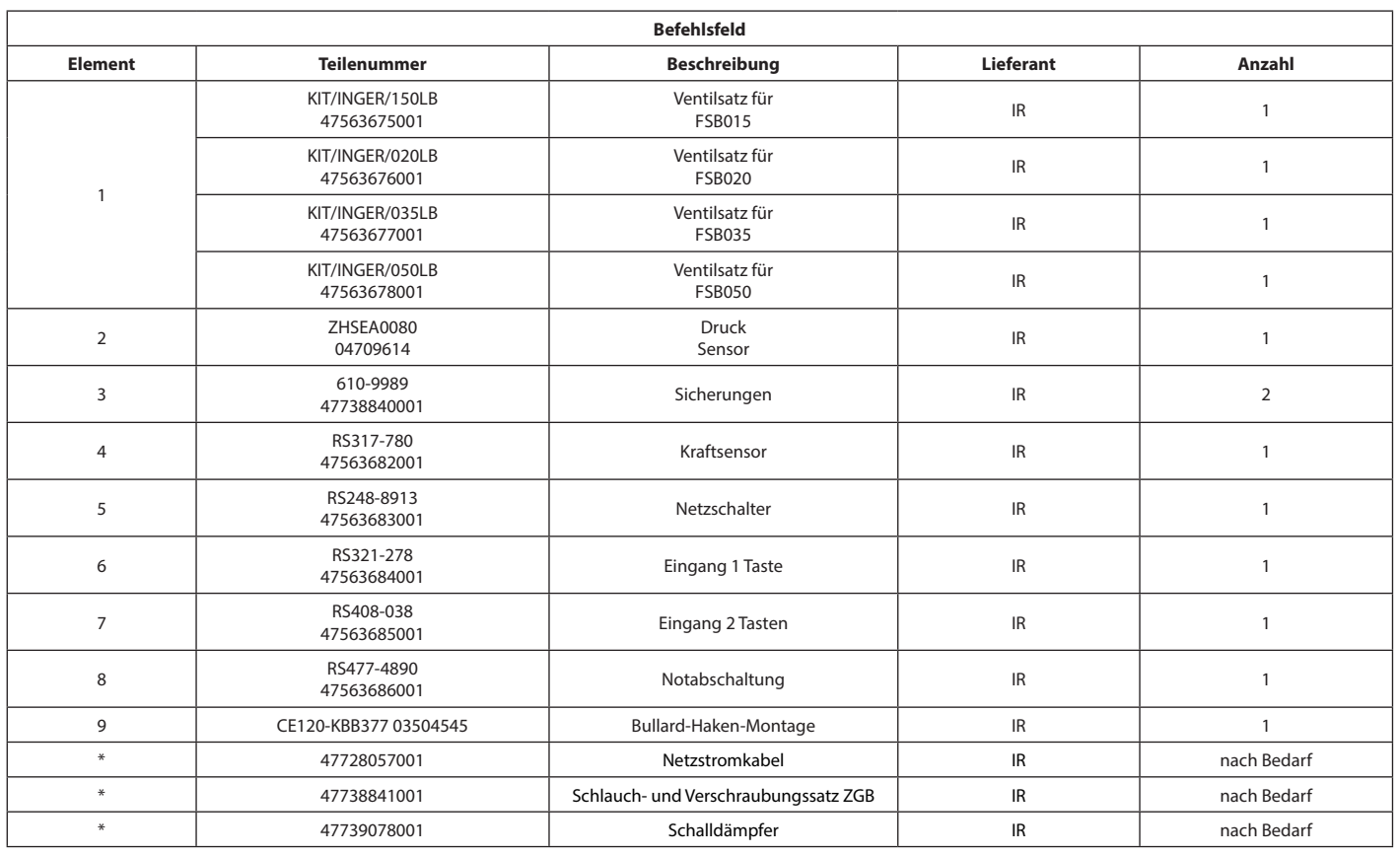

\* Nicht abgebildet.

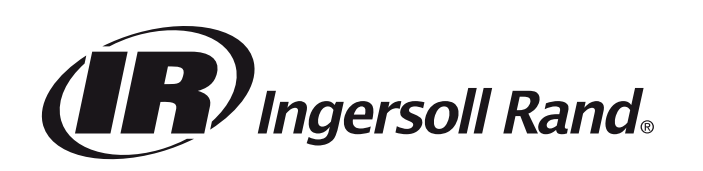

**ingersollrand.com** *© 2021 Ingersoll Rand*